令和3年度 センター研究 音楽・図工・美術グループ

# 図工・美術

# 一人一台端末を使った題材例 (Google Classroomを活用)

青森県総合学校教育センター 義務教育課 伴 貴代

#### ICTの活用について

教育・学習におけるICT活用の特性・強み(GIGAスクール構想仕様において活用できるソフト・機能(例))

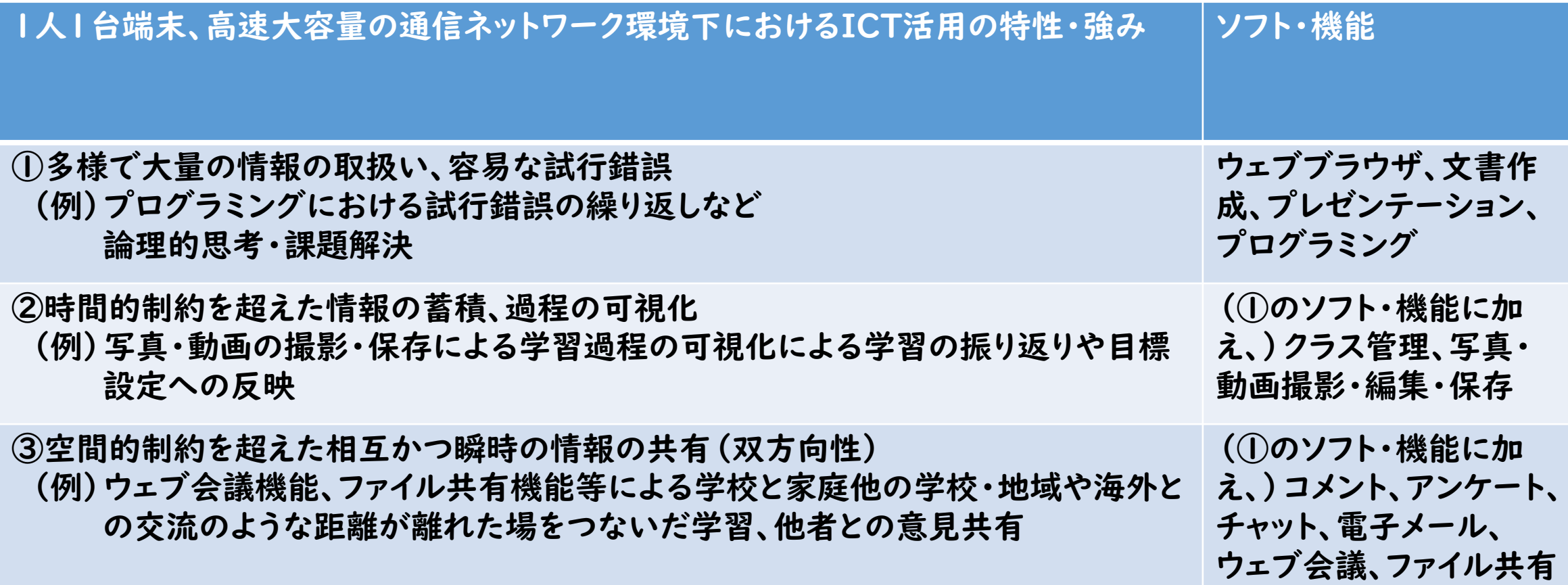

令和3年(2021)6月「GIGA StuDX 推進チームの取組について 新学習指導要領とGIGAスクール構想の関係」を参考に作成

出典:令和3年度小学校及び中学校各教科等教育課程研究協議会 資料 2

#### 図工・美術 指導の改善とICT活用

#### 「主体的・対話的で深い学び」の視点からの 授業改善

小学校学習指導要領 第7節図画工作 第3 指導計画の作成と内容の取扱い 指導計画作成上の配慮事項(1)

題材など内容や時間のまとまりを見通して、その中で育む資質・ 能力の育成に向けて、児童の主体的・対話的で深い学びの実現 を図るようにすること。

その際、造形的な見方・考え方を働かせ、表現及び鑑賞に関す る資質・能力を相互に関連させた学習の充実を図ること。

### ICTを活用した授業でも、この視点が大切

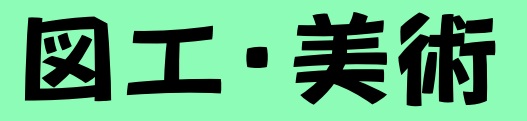

題材例(1) ぴったりの形・色 活動中の操作:Google スライド上での コピー&ペースト、色の変更 活用例 \*図工、美術の短時間題材 \*毎時間のアイスブレイク \*年間指導計画に複数回 設定・・・など 今回はGoogleスライド を使用

形や色に着目し、お題にぴったりだと思うものを一つ選ぶ 活動

#### 図工・美術 題材例① ぴったりの形・色

『造形的な見方・考え方』(図工) 感性や想像力を働かせ、対象や事 象を、形や色などの造形的な視点 で捉え、自分のイメージをもちな がら意味や価値をつくりだす。

今の気持ち にぴったり なのは?

朝、友達と昼休みに何をして遊ぶか話していて、 ボールを使おうか、縄跳びをしようか、いろいろ考え て楽しみな気持ちになったので、この形のでこぼこの ところがいろんな遊びに見えたし、楽しいことを考えて いたので黄色もぴったりだと思い、選びました。

#### 図工・美術 題材例(1) ぴったりの形・色

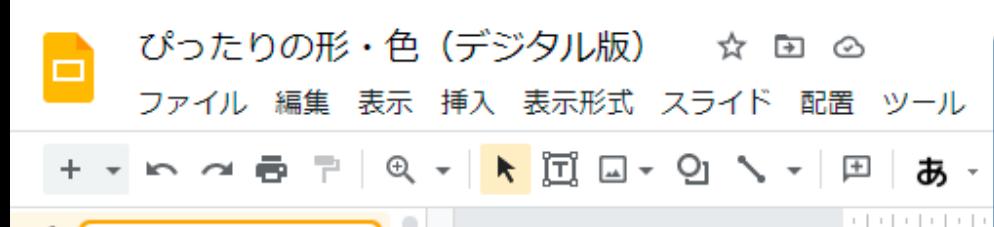

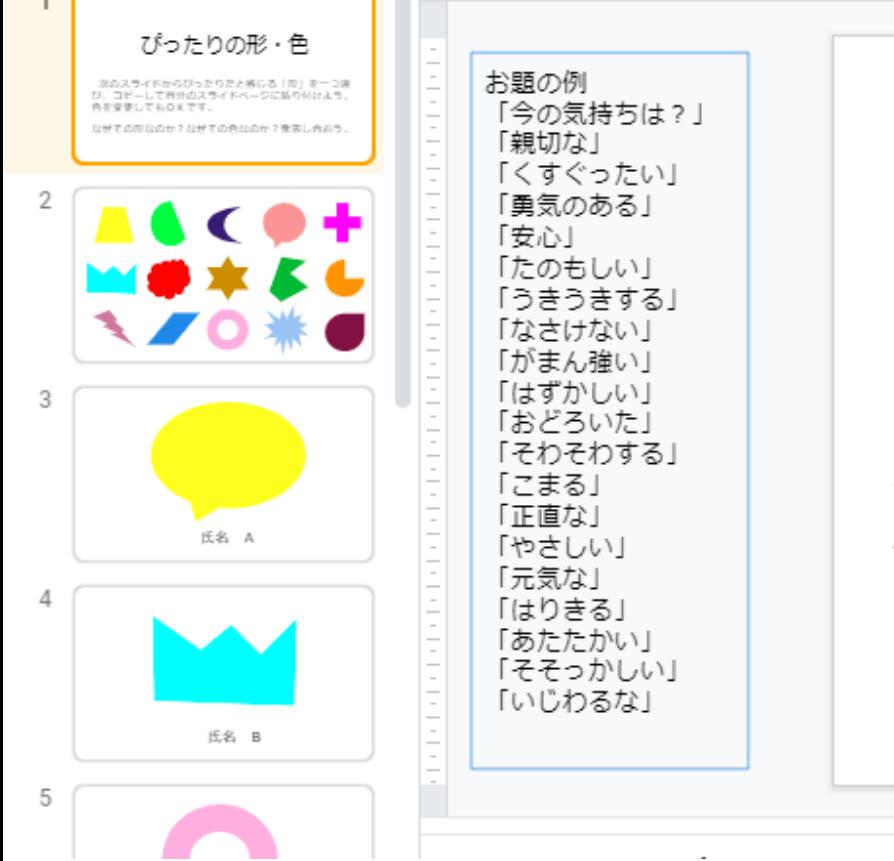

#### Googleスライド1枚目には、 活動の内容を示しています。

ぴったりの形・色

次のスライドからぴったりだと感じる「形」を一つ選 び、コピーして自分のスライドページに貼り付けよう。 色を変更してもOKです。

なぜその形なのか?なぜその色なのか?発表し合おう。

 $0.0.0$ 

#### 図工・美術 題材例① ぴったりの形・色

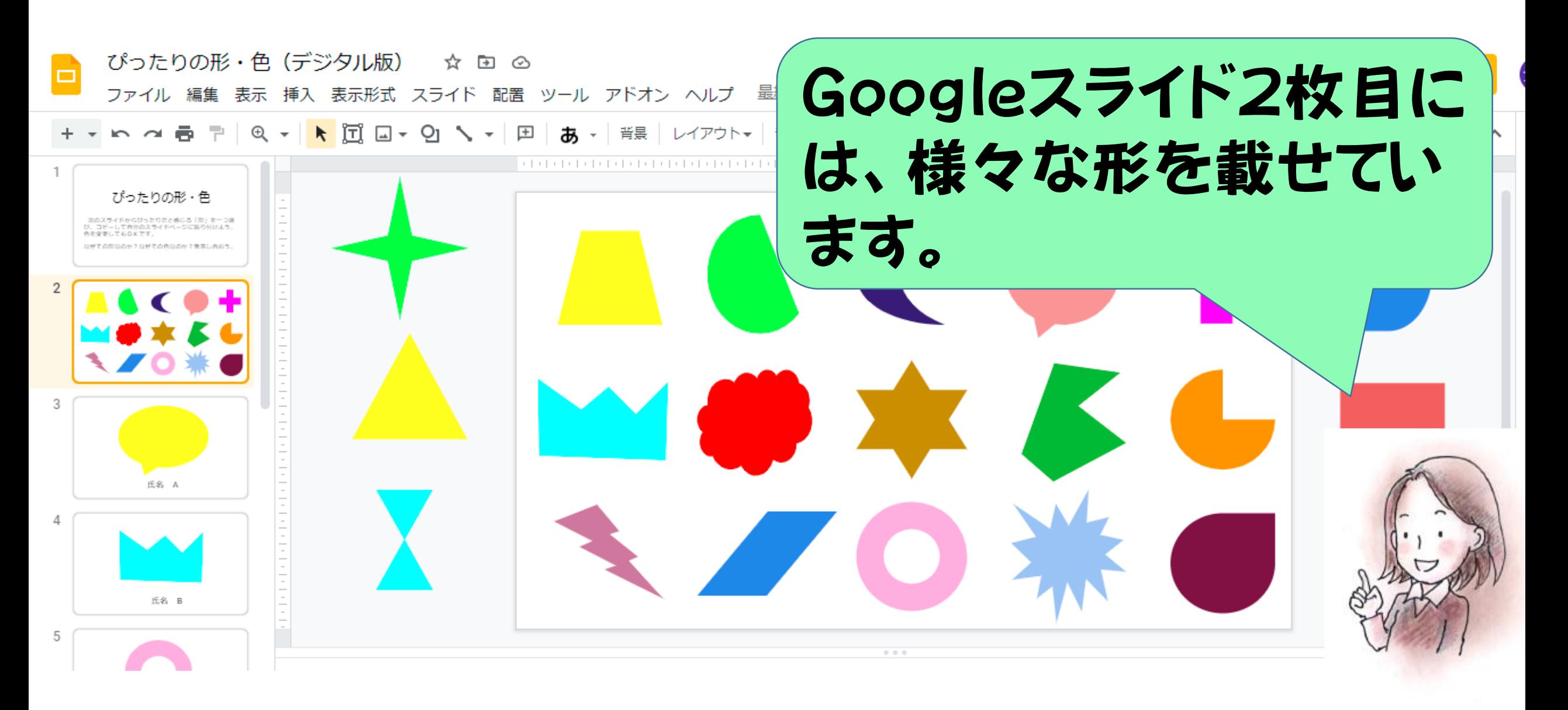

#### 図工・美術 題材例(1) ぴったりの形・色

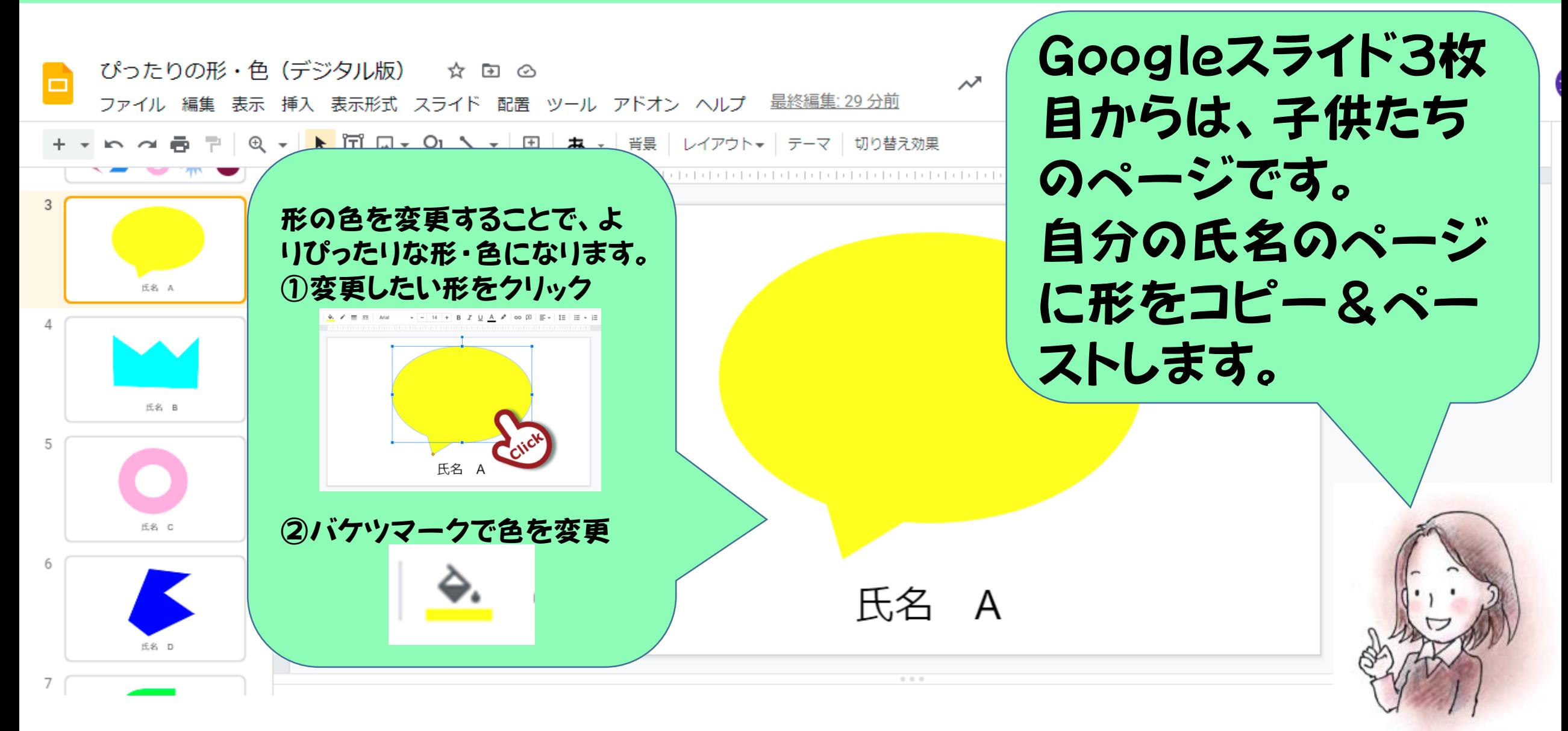

#### 図工・美術 題材例(1) ぴったりの形・色

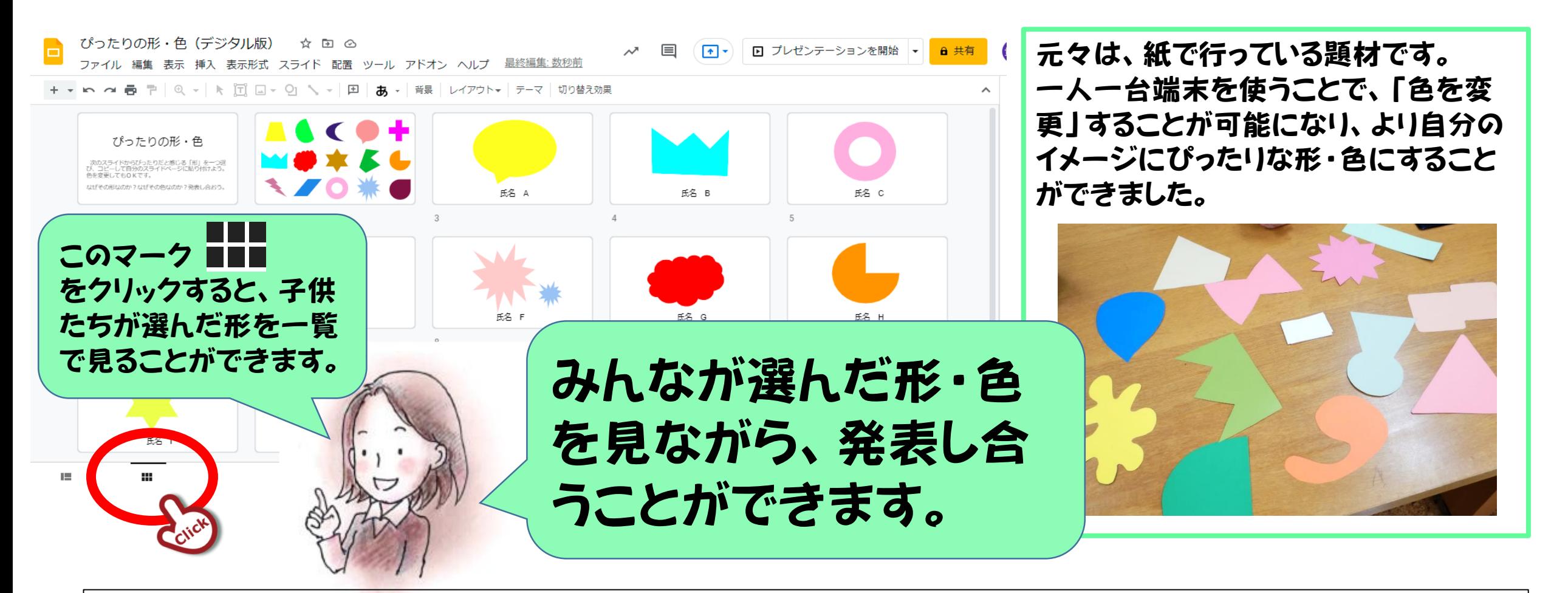

基本的な操作であるコピー&ペースト、色の変更を、この題材を使って練習できます。 (※本題材では、端末の基本的な操作であることから、図工や美術の「技能」の指導及 び評価を位置付けないこととしました。)

#### 図工·美術 題材例②Maruの気持ち (参考:日文『形 Forme No.323』)

## 題材例2 **ロMaruの気持ち** 活動中の操作:Google スライド上での コピー&ペースト、色や大きさの変更 Googleスライドを活用した アニメーションづくり

「○」の気持ちを基に主題を生み出し、色や動きの効果を考え 創造的な構成を工夫し、心豊かに表現する構想を練る。

#### 図工·美術 題材例②Maruの気持ち

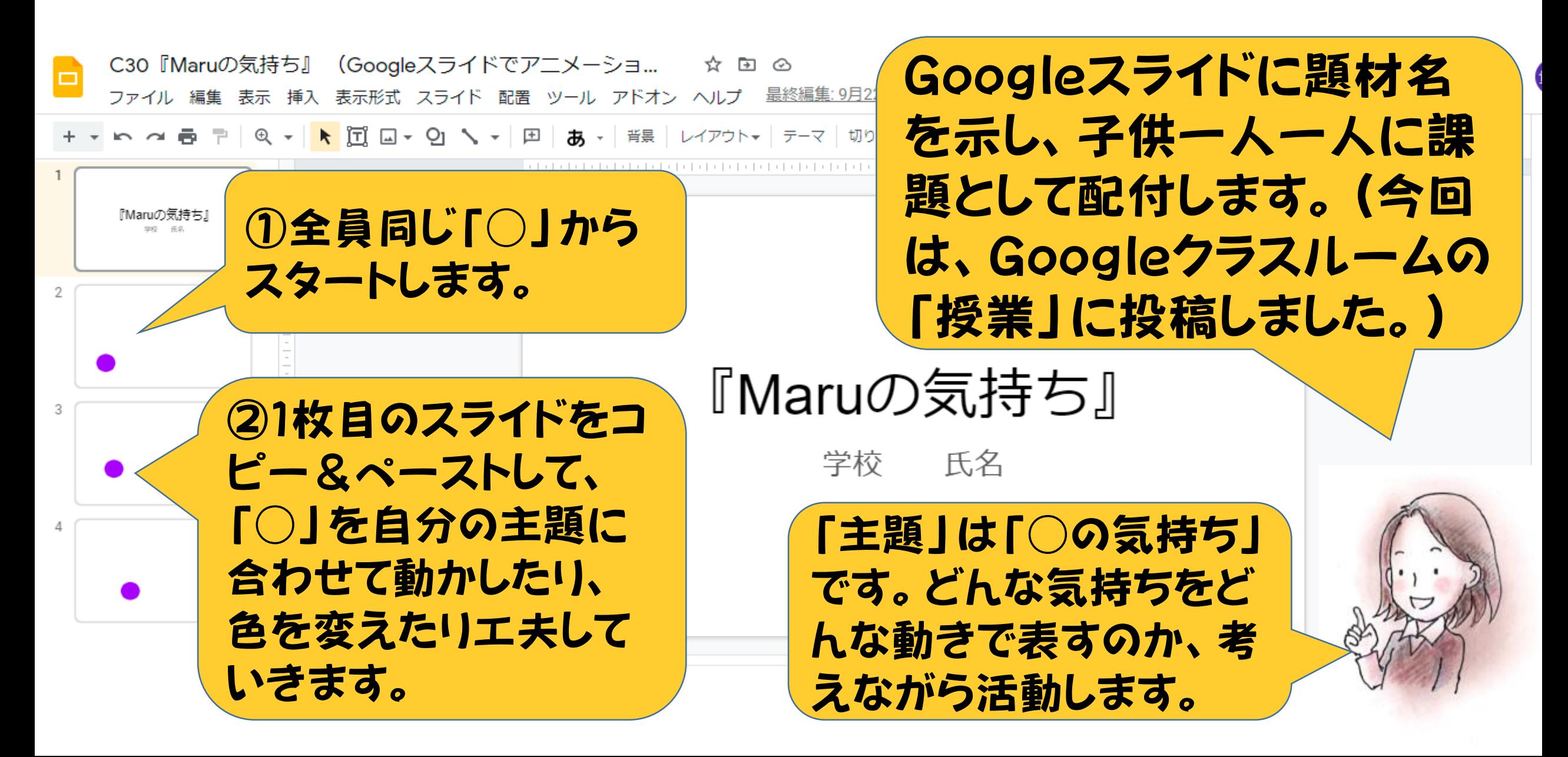

#### 図工・美術 題材例②Maruの気持ち

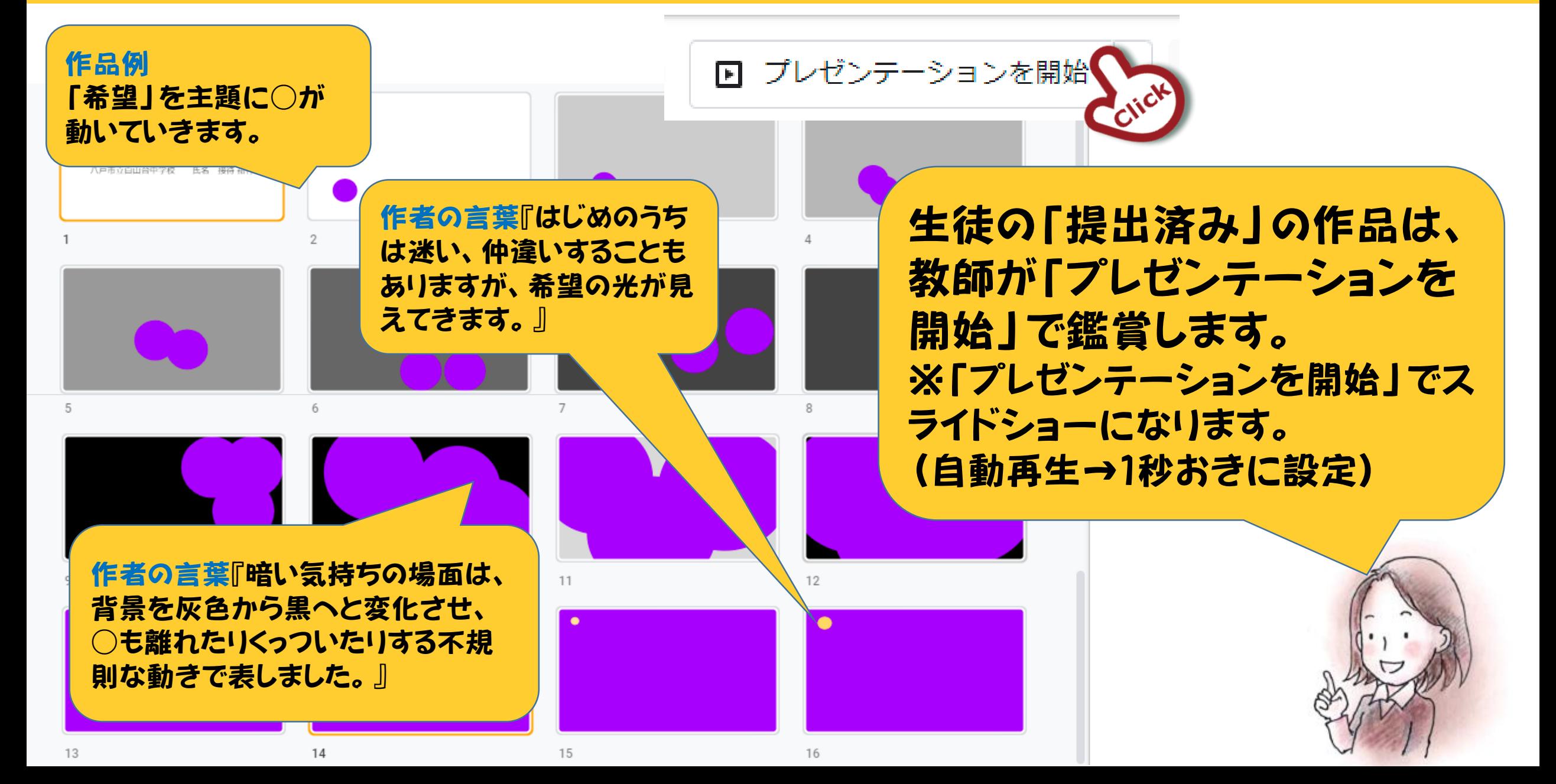

#### 図工·美術 題材例②Maruの気持ち

#### 元々は、消しゴムハンコで「○」をつくり、どう動くかを考えてつく るパラパラ漫画の題材です。 パラパラ漫画を、1枚ずつタブレットで写真撮影し、Googleスラ イドやPowerPointに貼り付けてアニメーションにすることもで きます。

コマ撮りして編集できる無料アプリは 多数ありますが、Googleスライドや PowerPointでも、アニメーション は制作できます。

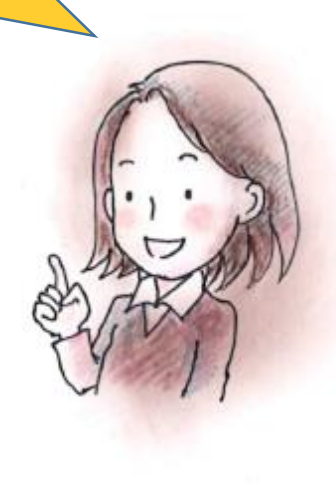

#### 図工・美術 題材例 コマ撮りアニメーション

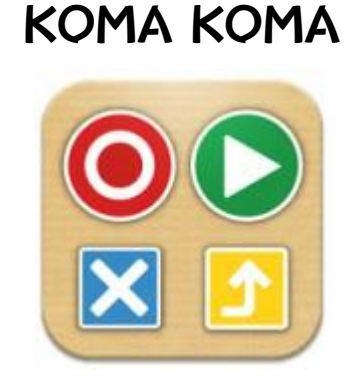

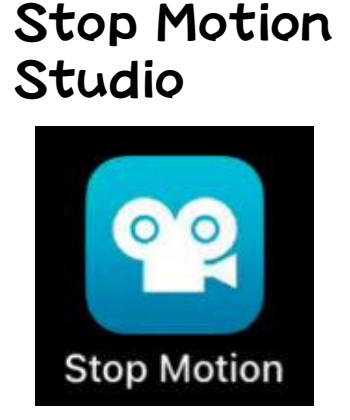

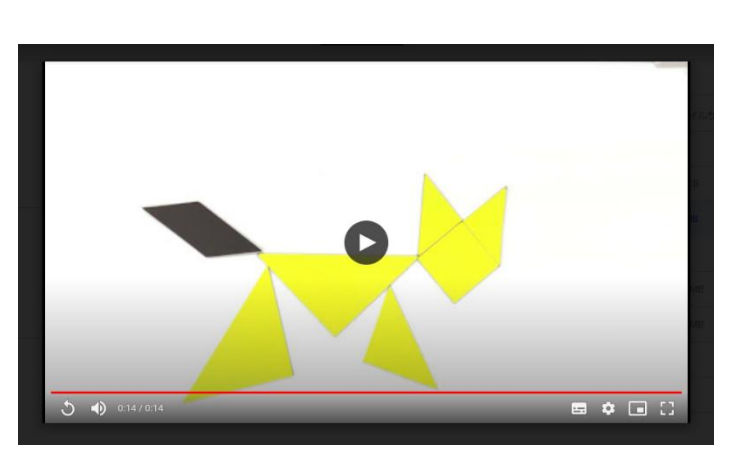

【技能の評価について】

端末の基本的な操作 に限定して題材を設定 するなら、「技能」の指 導及び評価は位置付 けない、とします。

Stop Motion Studioで制作したアニ メーション例

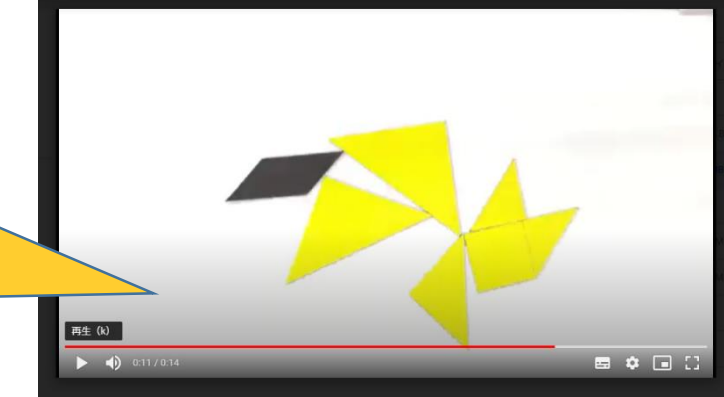

無料アプリを活用する場合も、題材のねらいを 明確にしましょう。

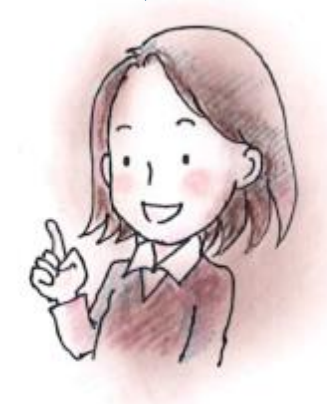